## **ELOTECH – Mehrzonenregler:Einstellhinweise zur Alarmkonfiguration**

**R2000, R2000-NR2100 R2200 R2400R2500**

# **Signalkontakt**

= sollwertgebundener Alarmkontakt – wird zusammen mit dem Sollwert verstellt

# **Grenzkontakt**

= istwertgebundener Alarmkontakt

## Limitkomparator

= sollwertgebundener Alarmkontakt – wird zusammen mit dem Sollwert verstellt

## Limitkomparator mit Bereitschaftsverhalten

= sollwertgebundener Alarmkontakt – wird zusammen mit dem Sollwert verstellt

# Heizstromüberwachung

= stromistwertgebundener Alarmkontakt

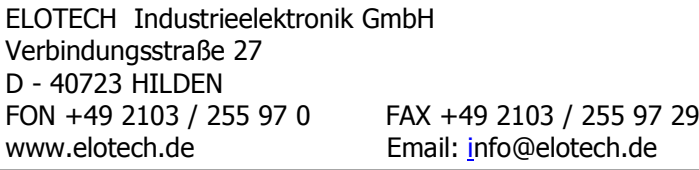

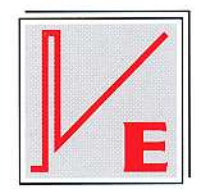

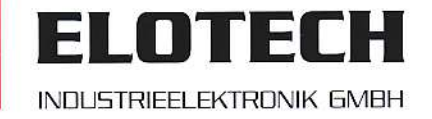

Bedienungsanleitung Alarmstrategien-Mehrzonenregler

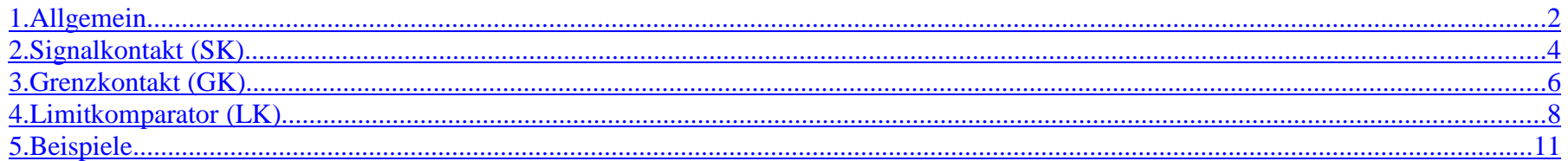

#### **Vor Inbetriebnahme der Geräte lesen Sie bitte aufmerksam die entsprechende Bedienungsanleitung.Achten Sie auf die Montage- und Anschlusshinweise.**

**Die gerätebezogenen Einstellungen (Gerätekonfigurationen) sind generell zuerst vorzunehmen.**

 Diese Beschreibung wurde mit größtmöglicher Sorgfalt erstellt. Die Angaben hierin gelten jedoch nicht als Zusicherung von Produkteigenschaften. ELOTECH Industrieelektronik GmbH übernimmt keine Haftung für Fehler. ELOTECH Industrieelektronik GmbH behält sich Änderungen, die dem technischen Fortschritt dienen, jederzeit vor. Alle Rechte vorbehalten.

### **1. Allgemein**

**!**

Alarmkontakte bzw. Überwachungskontakte melden die Über- oder Unterschreitung bestimmter Temperatur- oder Heizstromwerte.

Bei ELOTECH Mehrzonenreglern stehen 2 Sammelalarmkontakte zur Verfügung, die unterschiedlich konfiguriert werden können.

Alarmkontakte bieten keinen Schutz gegen alle Fehlermöglichkeiten. Ein Fühlerkurzschluss von Thermoelementen kann z.B. nicht erkannt werden. Gegebenenfalls empfiehlt sich der Einsatz eines zweiten, unabhängigen Überwachungsgerätes. Zum Beispiel ELOTECH Typ SGMC.

Grundsätzlich unterscheidet man *sollwertgebundene Alarmkontakte* (Signalkontakt, Limitkomparator) und *istwertgebundene Alarmkontakte*<br>. (Grenzkontakt, Heizstromüberwachung).

Ein Alarmkontakt kann selbstverständlich auch als Freigabekontakt verwendet werden.

 Das ist z.B. dann der Fall, wenn eine Maschine erst produzieren darf, wenn in allen Zonen ein vorgegebener Temperaturbereich um den Sollwert herum erreicht wird.

Das Schaltverhalten der Alarmrelais wird in der Bedienungsanleitung wie folgt bezeichnet:

- EIN = Relais angezogen, Kontakt geschlossen
- AUS = Relais abgefallen, Kontakt geöffnet

Bei programmierter Sollwertrampe werden die sollwertbezogenen Kontakte ( Signalkontakt, Limitkomparator ) den aktuellen Rampensollwerten nachgeführt.

Bei Fühler- und Leitungsfehler reagieren die Alarme wie bei Messbereichsüberlauf.Generell stehen bei Mehrzonenreglern die folgenden Parameter zur Konfiguration des Alamverhaltens zur Verfügung:

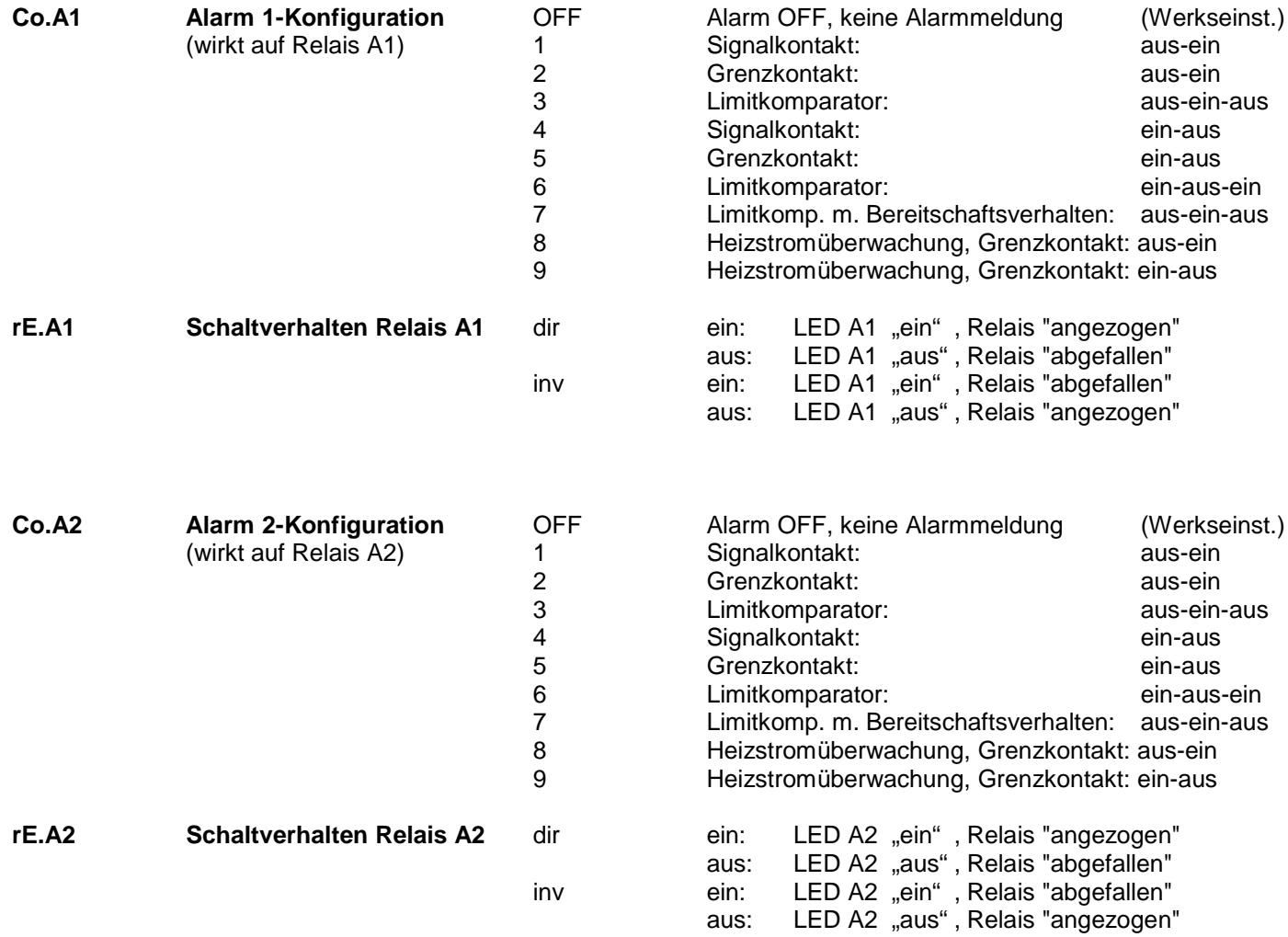

## **2. Signalkontakt (SK)**

Der Signalkontakt (SK) ist immer an den Sollwert gebunden.

Er kann unterhalb des Sollwertes ( -SK, z.B. -5℃) oder oberhalb des Sollwertes ( +SK, z.B. +10℃) eingestellt werden. Wenn der Sollwert verstellt wird, wandert der SK in dem eingestellten Abstand zum Sollwert mit. Wenn 2 Signalkontakte konfiguriert werden, kann auch ein unsymmetrisches Fenster um den Sollwert überwacht werden.

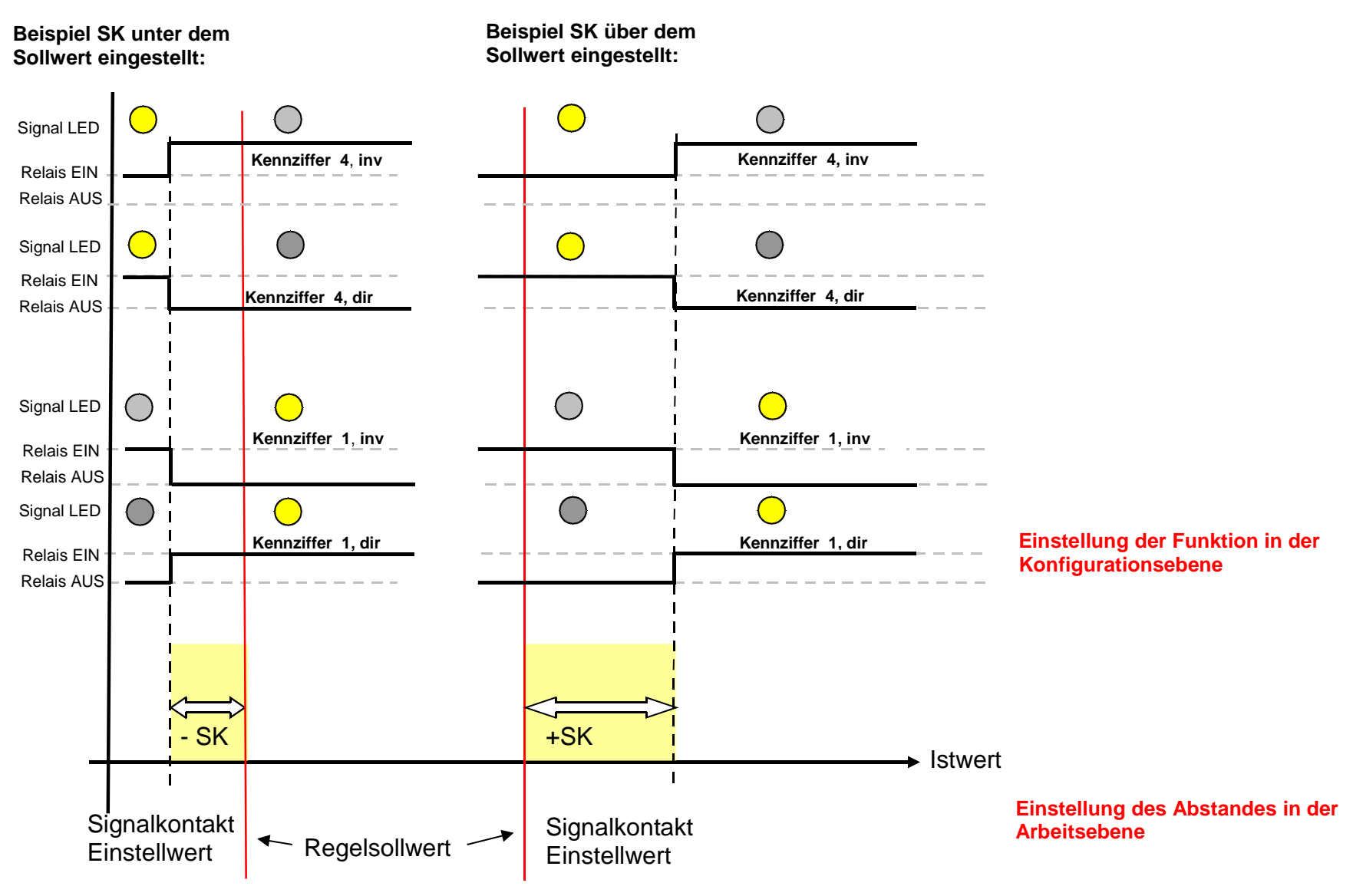

Bedienungsanleitung Alarmstrategien-Mehrzonenregler

Version: 2.00 ©Elotech GmbH Seite 4 von 14

Die Grundfunktion "Signalkontakt, SK " wird immer in der **Konfigurationsebene** (Zone 0) über die Kennziffern **1** oder **4** voreingestellt. Die Grundkonfiguration gilt immer für alle Zonen!

Zusätzlich zur eigentlichen Grundkonfiguration kann über den Parameter rE.A1 (bzw. rE.A2) die Funktion **dir** oder **inv** gewählt werden.

**rE.A1 oder rE.A2 = dir:** $dir:$  Relais angezogen = gelbe LED AUS<br>  $inv:$  Relais abgefallen = gelbe LED EIN. : Relais abgefallen = gelbe LED EIN. **rE.A1 oder rE.A2 = inv:**

Der eigentliche Wert (= Abstand zum Sollwert) wird immer in der **Arbeitsebene** in °C oder °F oder Einheit eingestellt. Die Werte können in den einzelnen Zonen individuell eingestellt werden.

Durch Kombination von Grundschaltfunktion **1** oder **4** und der Wahl von **dir** oder **inv** kann der Anwender festlegen,wie sich die Alarmkontakte verhalten sollen.

Es kann eine Alarmmeldung oder Freigabe davon abhängig gemacht werden, ob alle Zonen den Alarmzustand erreicht haben oder ob es ausreicht, wenn nur eine Zone den Alarmzustand erreicht hat. Nähere Hinweise hierzu sind den Beispielkonfigurationen ab Seite 11 zu entnehmen.

#### Bei der Überwachung mehrer Regelzonen gelten folgende Zusammenhänge:

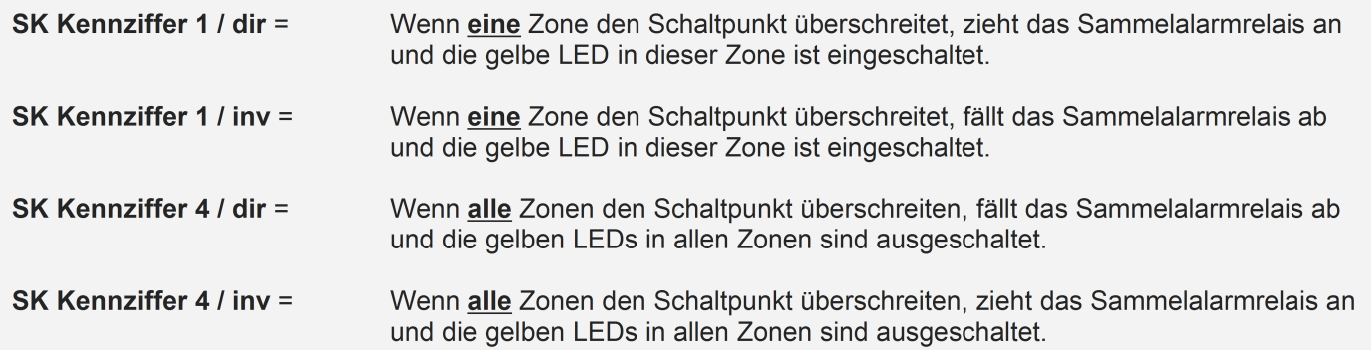

### **3. Grenzkontakt (GK)**

Der Grenzkontakt (GK) ist immer an den Istwert gebunden.

Er kann über den gesamten Istwertbereich eingestellt werden. Wenn der Sollwert verstellt wird, bleibt der GK fest auf seinem Wert stehen.

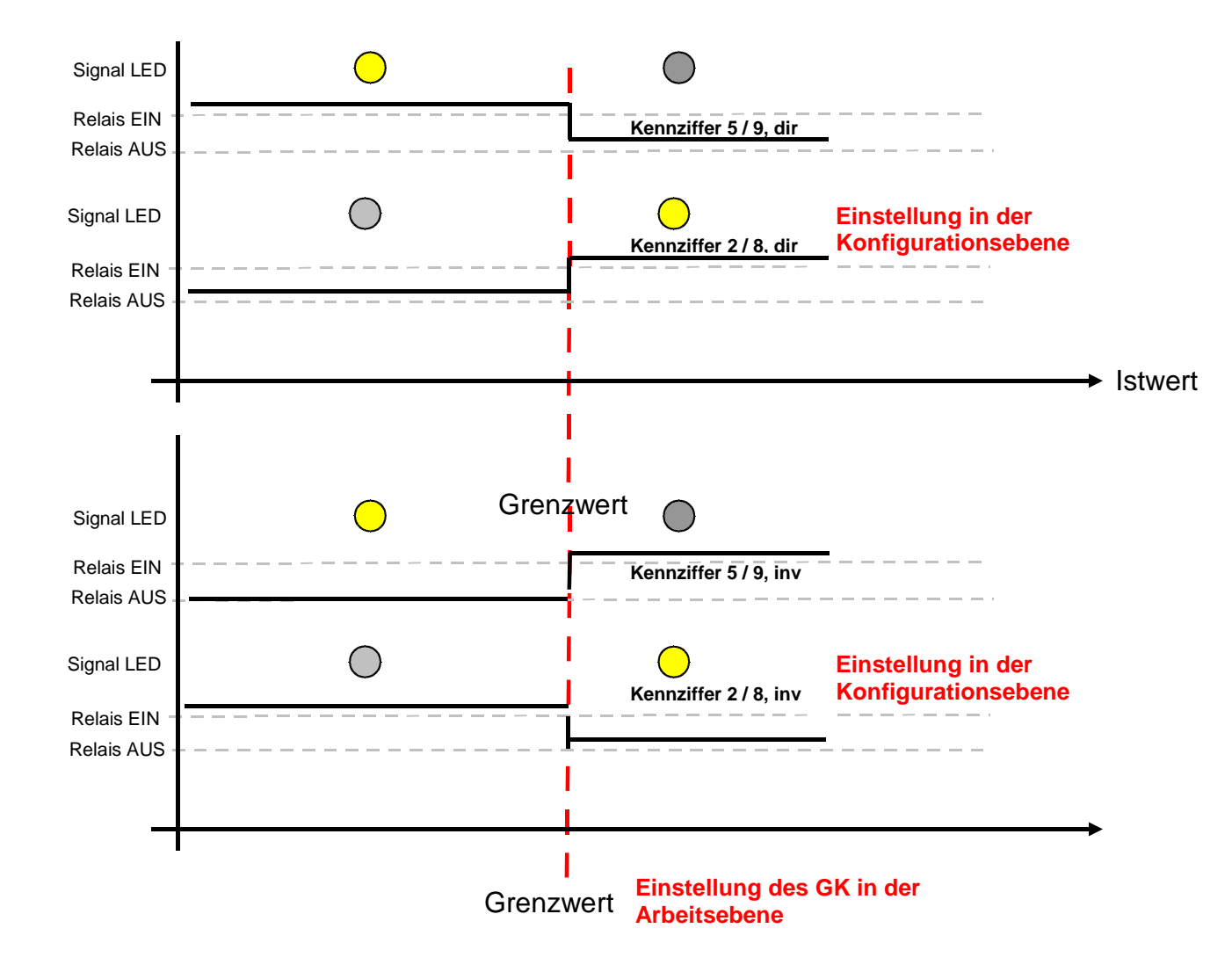

Die Grundfunktion "Grenzkontakt, GK" wird in der **Konfigurationsebene** (Zone 0) über die Kennziffern **2** oder **5** voreingestellt. Die Grundkonfiguration gilt immer für alle Zonen!

Zusätzlich zur eigentlichen Grundkonfiguration kann über den Parameter rE.A1 (bzw. rE.A2) die Funktion **dir** oder **inv** gewählt werden.

**rE.A1 oder rE.A2 = dir:dir:** Relais angezogen = gelbe LED AUS<br> **inv:** Relais abgefallen = gelbe LED EIN. : Relais abgefallen = gelbe LED EIN. **rE.A1 oder rE.A2 = inv:**

Die Grundfunktion **"Grenzkontakt für die Heizstromüberwachung"** wird in der **Konfigurationsebene** (Zone 0) über die Kennziffern **8** oder **9**voreingestellt.

Die Grundkonfiguration gilt ebenfalls für alle Zonen!

Es ist zu beachten, dass diese Funktion nur eingestellt werden kann, wenn die Option "Heizstromüberwachung" zur Verfügung steht.

Zusätzlich zur eigentlichen Grundkonfiguration kann über den Parameter rE.A1 (bzw. rE.A2) die Funktion **dir** oder **inv** gewählt werden.

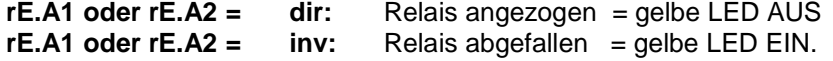

Dei der Überuseburg mehrer Deselzenen selten felgende Zuegmmenhäuger

Der eigentliche Überwachungswert wird immer in der **Arbeitsebene** in °C oder °F oder Ampere eingestellt.Die Werte können in den einzelnen Zonen individuell eingestellt werden.

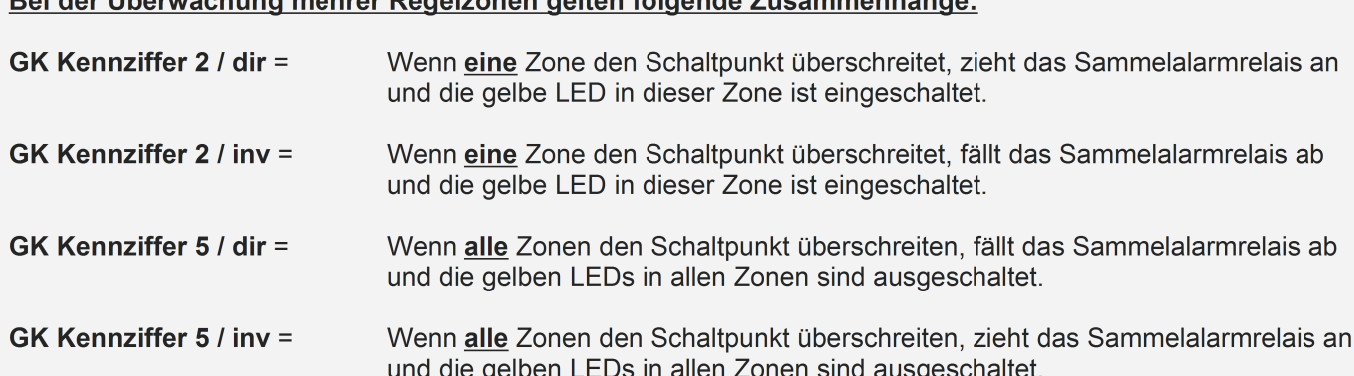

### **4. Limitkomparator (LK)**

Der Limitkomparator (LK) ist immer an den Sollwert gebunden. Er überwacht einen symmetrischen Bereich um den Sollwert.Wenn der Sollwert verstellt wird, wandert der LK in dem eingestellten Bereich um den Sollwert mit diesem mit.

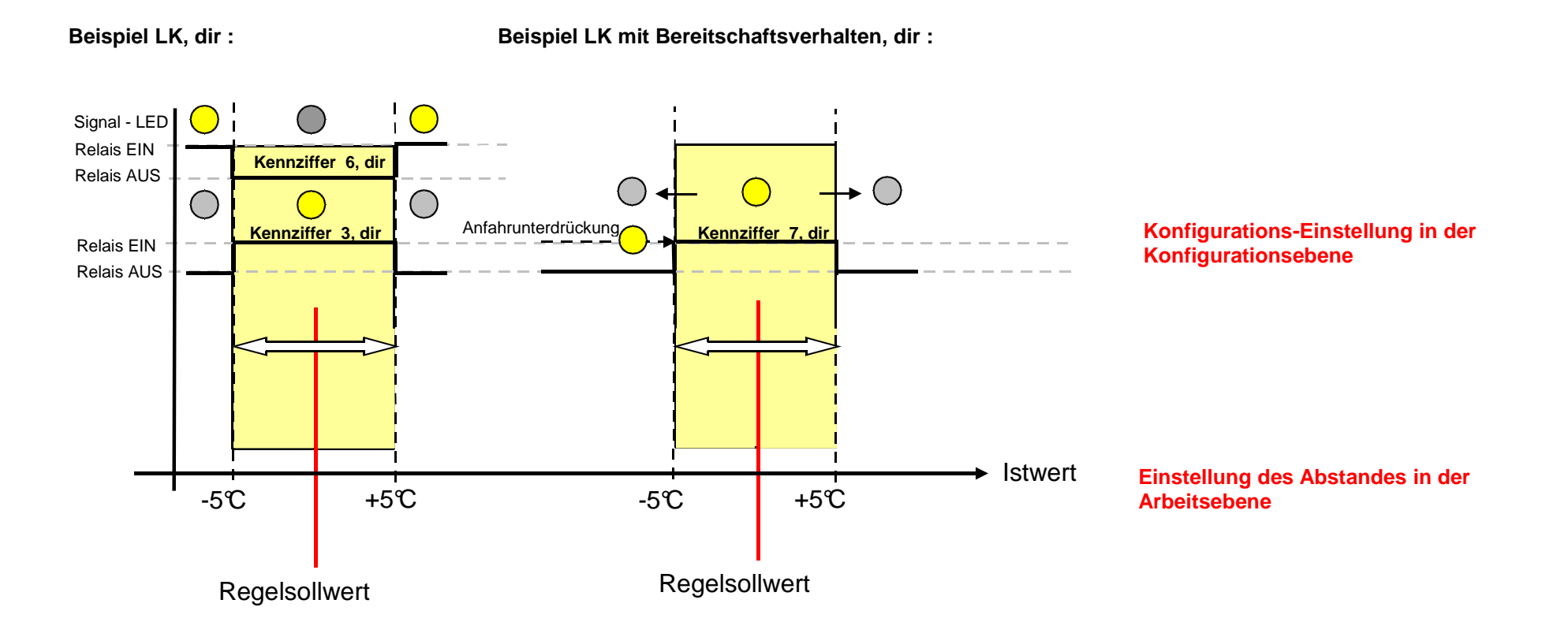

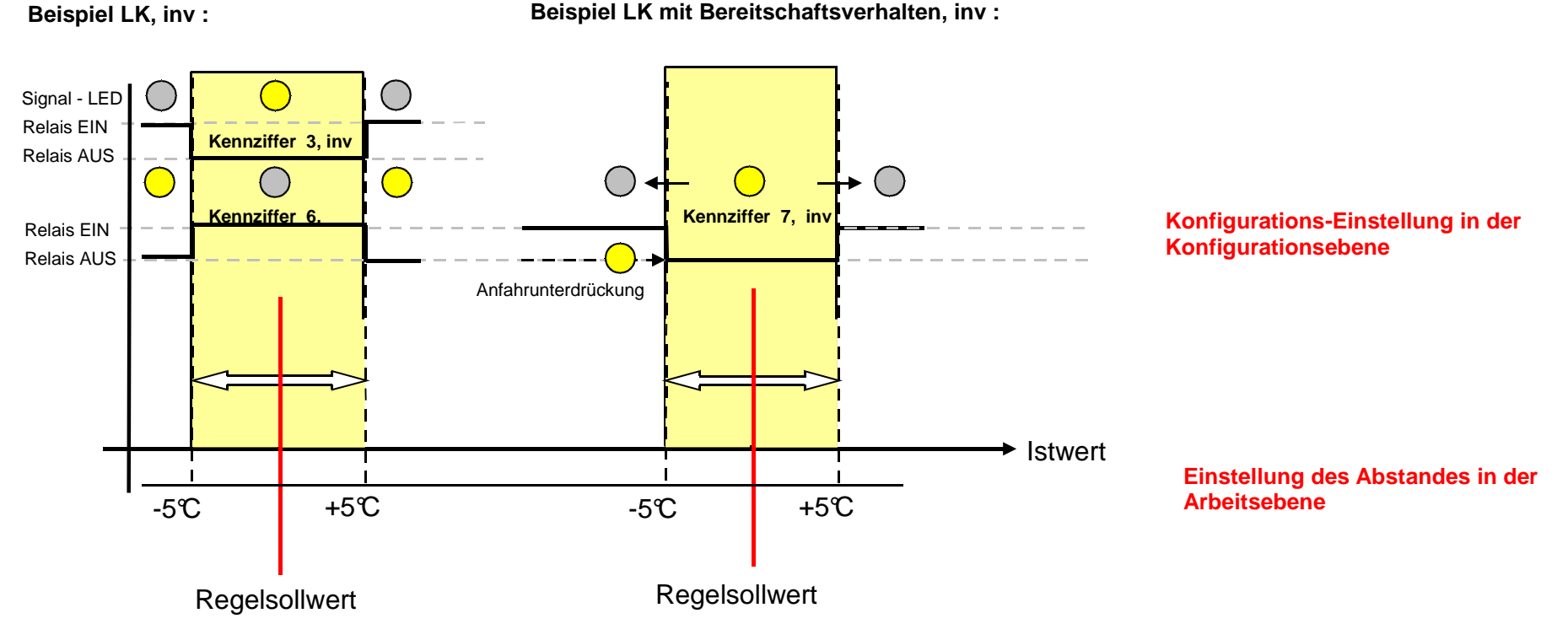

Die Grundfunktion "Limitkomparator, LK" wird immer in der **Konfigurationsebene** (Zone 0) über die Kennziffern **3**,**6** oder **7** voreingestellt.Sie ist zuerst einzustellen. Die Grundkonfiguration gilt immer für alle Zonen! Zusätzlich zur eigentlichen Grundkonfiguration kann über den Parameter rE.A1 (bzw. rE.A2) die Funktion **dir** oder **inv** gewählt werden.

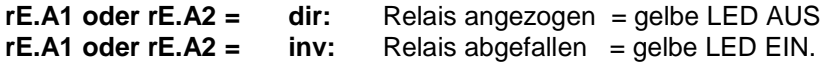

Der Wert (Fensterbreite = Überwachungsbereich) wird immer symmetrisch um den Sollwert in der **Arbeitsebene** in °C oder °F oder Einheit eingestellt. Wird z.B. ein Wert von 5℃ eingestellt, so ist der Überwachungsbereich + / - 5℃ um den Sollwert herum . Die Gesamtfensterbreite beträgt also 10℃<br>symmetrisch um den Sollwert (siebe Beispiel). Die Werte können in den einzeln symmetrisch um den Sollwert. (siehe Beispiel). Die Werte können in den einzelnen Zonen individuell eingestellt werden.

Eine Besonderheit ist die Konfiguration **7** (Limitkomparator mit Bereitschaftsverhalten). Ist diese Konfiguration eingestellt, dann wird nach dem Einschalten des Reglers der Alarm zunächst unterdrückt. Das Gerät verhält sich wie im Überwachungsbereich d.h. das Relais ist angezogen. Erst wenn der Limitbereich einmal erreicht wurde und dann nach oben oder unten verlassen wird, kann eine Alarmsignalisierung erfolgen. Das Bereitschaftsverhalten startet erneut wenn die Netzspannungsversorgung für den Regler Aus/Ein geschaltet wird.

### Bei der Überwachung mehrer Regelzonen gelten folgende Zusammenhänge:

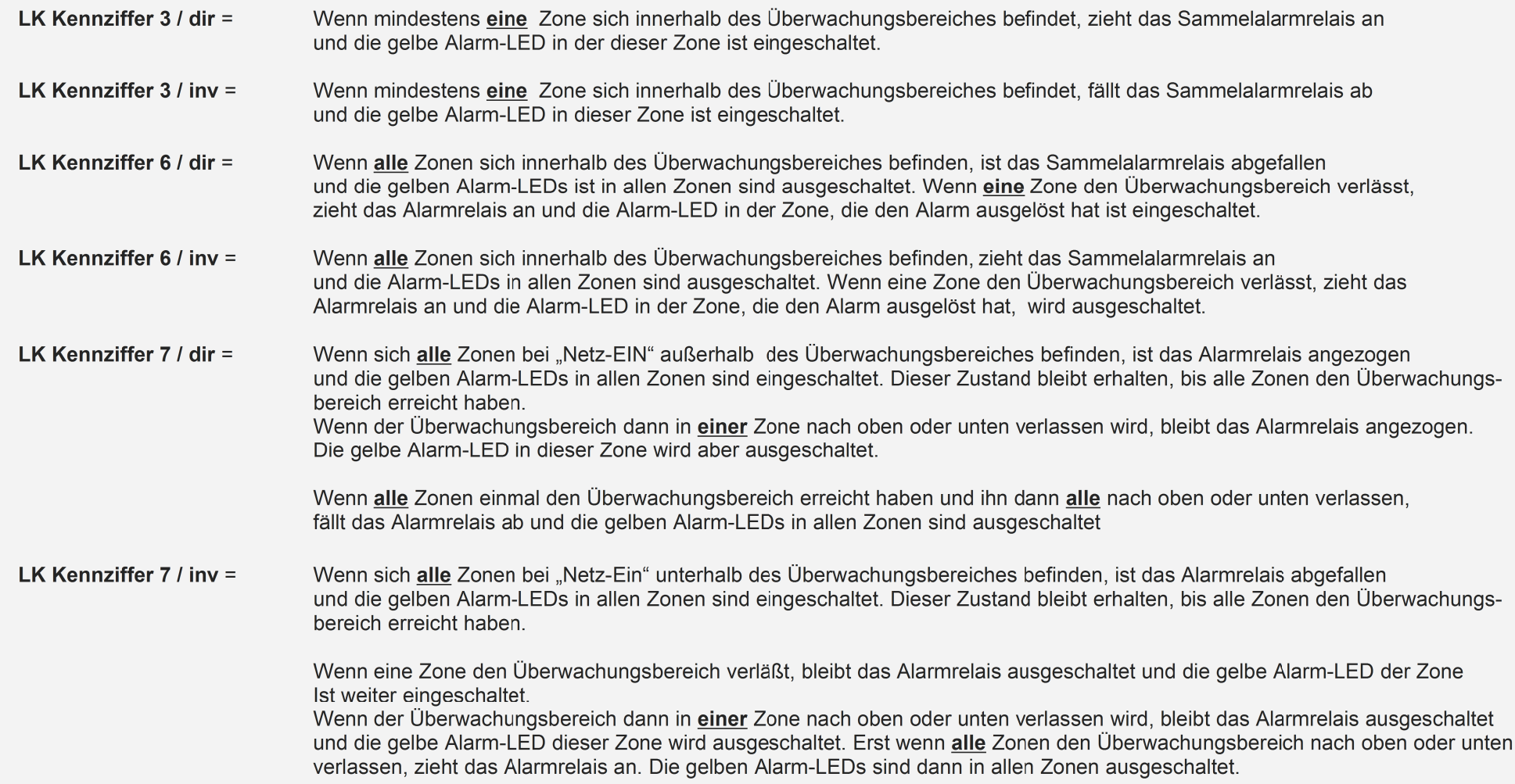

### **5. Beispiele**

#### **Beispiel 1**

6 Temperaturregelzonen in einer Maschine werden mit einem 6-Zonen-Regler geregelt.

Der Alarmkontakt 1 (Co.A1) soll so eingestellt werden, dass das Alarmrelais angezogen ist, wenn sich alle Zonen innerhalb eines Limit-Fensters von +/- 10°C um den Sollwert befinden. Das Alarmrelais soll also in diesem Fall eine Maschinenfreigabe signalisieren.

Der 2. Alarmkontakt (Co.A2) soll einen max. Grenzwert von 180℃ überwachen, der nicht überschritten we rden darf. Wenn eine Zone diesen Bereich<br>... überschreitet, soll das Alarmrelais 2 abfallen.

#### **Wie müssen die Alarmkontakte konfiguriert werden?**

#### **Parameter Co.A1 = 6 Parameter rE.A1 = inv**Parameter  $rE.A1 = dir$ **Parameter Co.A2 =**  $5$

Diese Voreinstellung muss in der Zone 0 erfolgen!

 D.h.: Zone 0 anwählen, P+E ca. 5 Sek. zusammen drücken und mit der P-Taste die Alarmkonfiguration anwählen und einstellen.Nähere Hinweise hierzu finden Sie auch in den Bedienungsanleitungen.

#### **Wie müssen die Alarm- oder Überwachungswerte eingestellt werden?**

#### **Parameter A1 = 10°CParameter A2 = 180 °C**

 Diese Einstellung wird individuell in jeder Zone eingestellt. Dabei können die Überwachungsbereiche in den einzelnen Zonen auch unterschiedlich eingestellt werden. D.h.: Zone anwählen, mit der P-Taste die Alarmwerteinstellung A1 und/oder A2 anwählen und den Wert einstellen.Nähere Hinweise hierzu finden Sie auch in den Bedienungsanleitungen.

#### **Beispiel 2**

Eine Maschine, die 8 Regelzonen besitzt, soll starten, wenn der Istwert mindestens einer Regelzone sich in einem Bereich von +/- 5℃ um den Sollwert befindet. Das Alarmrelais 1 (Co.A1)soll dann anziehen.

#### **Wie muss der Alarmkontakt konfiguriert werden?**

#### **Parameter Co.A1 = 3 Parameter rE.A1 = dir**

Diese Voreinstellung muss in der Zone 0 erfolgen!

 D.h.: Zone 0 anwählen, P+E ca. 5 Sek. zusammen drücken und mit der P-Taste die Alarmkonfiguration anwählen und einstellen.Nähere Hinweise hierzu finden Sie auch in den Bedienungsanleitungen.

#### **Wie muss der Alarm- oder Überwachungswert eingestellt werden?Parameter A1 = 5°C**

Diese Einstellung wird individuell in jeder Zone eingestellt.

Dabei können die Überwachungsbereiche in den einzelnen Zonen auch unterschiedlich eingestellt werden.

D.h.: Zone anwählen, mit der P-Taste die Alarmwerteinstellung A1 und/oder A2 anwählen und den Wert einstellen.

Nähere Hinweise hierzu finden Sie auch in den Bedienungsanleitungen.

#### **Beispiel 3**

 Eine Maschine, die 4 Regelzonen besitzt, soll auf Übertemperatur überwacht werden. Wenn in <u>allen</u> Zonen ein max. Istwert-Grenzwert von 150℃ übersch ritten wird, soll das Alarmrelais 1 (Co.A1) abfallen.

#### **Wie muss der Alarmkontakt konfiguriert werden?**

#### Parameter  $rE.A1 = dir$ **Parameter Co.A1 = 5**

Diese Voreinstellung muss in der Zone 0 erfolgen!

 D.h.: Zone 0 anwählen, P+E ca. 5 Sek. zusammen drücken und mit der P-Taste die Alarmkonfiguration anwählen und einstellen.Nähere Hinweise hierzu finden Sie auch in den Bedienungsanleitungen.

#### **Wie muss der Alarm- oder Überwachungswert eingestellt werden?Parameter A1 = 150°C**

Diese Einstellung wird individuell in jeder Zone eingestellt.

Dabei können die Überwachungsbereiche in den einzelnen Zonen auch unterschiedlich eingestellt werden.

D.h.: Zone anwählen, mit der P-Taste die Alarmwerteinstellung A1 und/oder A2 anwählen und den Wert einstellen.

Nähere Hinweise hierzu finden Sie auch in den Bedienungsanleitungen.

#### **Beispiel 4**

Eine Maschine, die 6 Regelzonen besitzt, soll ohne Alarmsignalisierung nach Netz-ein hochgefahren werden.

 In diesem Zustand soll das Alarmrelais A1 (Co.A1) angezogen sein. Um den Sollwert herum soll ein Limitbereich von +/- 10°C überwacht werden (Alarmrelais A1 ist angezogen).

Wenn dieser Bereich bei allen Zonen einmal erreicht wird, wird der Alarmkontakt A1 "scharf geschaltet".

Wenn alle Zonen dann diesen Bereich wieder verlassen (nach oben oder nach unten), soll das Alarmrelais A1 abfallen.

#### **Wie muss der Alarmkontakt konfiguriert werden?**

### **Parameter Co.A1 = 7 Parameter rE.A1 = dir**

Diese Voreinstellung muss in der Zone 0 erfolgen!

 D.h.: Zone 0 anwählen, P+E ca. 5 Sek. zusammen drücken und mit der P-Taste die Alarmkonfiguration anwählen und einstellen.Nähere Hinweise hierzu finden Sie auch in den Bedienungsanleitungen.

### **Wie muss der Alarm- oder Überwachungswert eingestellt werden?**

#### **Parameter A1 = 10°C**

Diese Einstellung wird individuell in jeder Zone eingestellt.

Dabei können die Überwachungsbereiche in den einzelnen Zonen auch unterschiedlich eingestellt werden.

D.h.: Zone anwählen, mit der P-Taste die Alarmwerteinstellung A1 und/oder A2 anwählen und den Wert einstellen.

Nähere Hinweise hierzu finden Sie auch in den Bedienungsanleitungen.

#### **Beispiel 5**

 Eine Maschine, die 6 Regelzonen besitzt, soll auf Übertemperatur überwacht werden. Wenn in einer Zone der max. Grenzwert v. 300°C über schritten wird, soll die Maschine durch Abfallen des Alarmrelais A1 (Co.A1) abgeschaltet werden.

#### **Wie muss der Alarmkontakt konfiguriert werden?**

### **Parameter Co.A1 = 2 Parameter rE.A1 = inv**

Diese Voreinstellung muss in der Zone 0 erfolgen!

 D.h.: Zone 0 anwählen, P+E ca. 5 Sek. zusammen drücken und mit der P-Taste die Alarmkonfiguration anwählen und einstellen.Nähere Hinweise hierzu finden Sie auch in den Bedienungsanleitungen.

#### **Wie muss der Alarm- oder Überwachungswert eingestellt werden?**

#### **Parameter A1 = 300°C**

Diese Einstellung wird individuell in jeder Zone eingestellt.

Dabei können die Überwachungsbereiche in den einzelnen Zonen auch unterschiedlich eingestellt werden.

D.h.: Zone anwählen, mit der P-Taste die Alarmwerteinstellung A1 und/oder A2 anwählen und den Wert einstellen.

Nähere Hinweise hierzu finden Sie auch in den Bedienungsanleitungen.

#### **Beispiel 6, Heizstromüberwachung**

 Bei einer Maschine, die 6 Regelzonen besitzt, soll der Heizstrom überwacht werden.Wenn in einer Zone der Nominalstrom von 30A signifikant unterschritten wird, soll der Alarmkontakt A1 (Co.A1) abschalten (Relais abgefallen).

#### **Wie muss der Alarmkontakt konfiguriert werden?**

#### Parameter  $rE.A1 = inv$ **Parameter Co.A1 = 9**

Diese Voreinstellung muss in der Zone 0 erfolgen!

 D.h.: Zone 0 anwählen, P+E ca. 5 Sek. zusammen drücken und mit der P-Taste die Alarmkonfiguration anwählen und einstellen.Nähere Hinweise hierzu finden Sie auch in den Bedienungsanleitungen.

#### **Wie muss der Alarm- oder Überwachungswert eingestellt werden?**

 Um bei Netzspannungsschwankungen nicht gleich eine Fehlermeldung zu bekommen, sollte man den Stromüberwachungswert ca. 15% unter den Nominalwert stellen, also auf ca. auf 25A.

#### **Parameter A1 = 25A**

Diese Einstellung wird individuell in jeder Zone eingestellt.

Dabei können die Überwachungsbereiche in den einzelnen Zonen auch unterschiedlich eingestellt werden.

D.h.: Zone anwählen, mit der P-Taste die Alarmwerteinstellung A1 und/oder A2 anwählen und den Wert einstellen.

Nähere Hinweise hierzu finden Sie auch in den Bedienungsanleitungen.